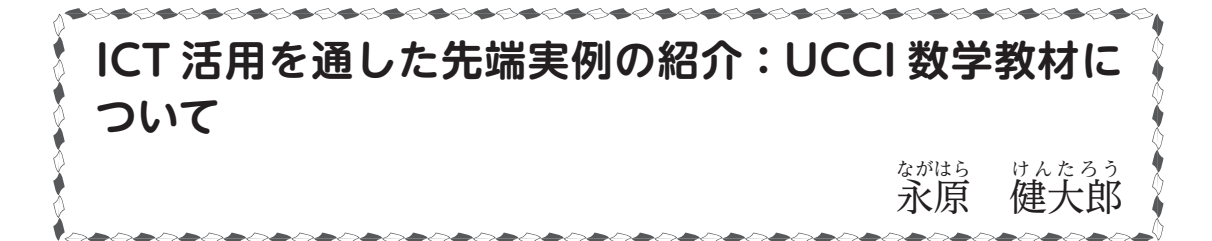

#### 1・はじめに

 令和元年度以降,文部科学省は個別最適な学びと協働的な学びの一体的な充実など,教育の 質を向上させることをねらいとする「GIGA スクール構想」のもと. 児童生徒1人1台端末 等の ICT 環境の整備に取り組んでいる。また、新たな ICT 環境整備方針の策定について、令 和7年度に向けて検討を進めることとなっている。これに当たっては,「児童生徒1人1台の ICT 端末を活用した『個別最適な学び』と『協働的な学び』の目指すべき姿」や「『個別最適 な学び』と『協働的な学び』の実現のために必要となる ICT 機器とその整備の在り方」「1人 1台端末の活用支援体制やデジタル教材等の整備の在り方」などといった, 策定に向けた論点 が存在している。(文部科学省 (2022))

ここで,ICT 活用に伴って登場する「個別最適な学び」という言葉がある。これは,元々は アメリカで開発された「個別最適化」(佐藤学 (2021))という概念が基になっており,令和 3 年 1 月の中央教育審議会答申(文部科学省 (2021))などで登場する新しいものである。

このような流れの中で,生徒を相手に ICT を授業でどのように活用するかについては,既 に日本でも様々な工夫が凝らされている。一方,「個別最適化」という概念が登場したアメリ カにおいては,その具体的な方法はどのように行われているのであろうか。

 本稿では,アメリカのカリフォルニア州で行われている数学と職業教育が融合した授業実践 について紹介する。これは,カリフォルニア大学(University of California)学長室による入 試制度(University of California, Curriculum integration)の一部で実施されている授業で あり,12 年生までにコースカタログに掲載されている授業の単位を取得することで,入学許 可と配属コースが決まるという制度のもと開講されている数学の授業である。なお,これらの カリフォルニア大学が履修要件として認めている科目群は UCCI courses と称されるが, 以降 では簡単のため UCCI 科目と呼ぶこととする。本稿で紹介するのはこの中の数学で,特に応用 科目という位置づけで,職業科目としても認定されている以下の 3 つである。

・Algebra 1 with Programming (以降, Algebra 1+ と表記)

・Constructing Algebra 2 (以降, Algebra 2+ と表記)

・Geometry + Computer Visualization/Simulation(以降,Geometry+ と表記)

これら 3 科目のカリキュラムには,ICT が活用される多くの場面が記されており,インターネッ ト上に公開されているため,誰でも閲覧することが可能である。さらに,実際にその授業を担 当している現地の教師が作成した教材も一般に公開されており,著作権を侵害しない範囲で誰 でも無料で利用することができる仕組みになっている。(UCCI Course resources(2023))

#### 2・UCCI 科目と日本のカリキュラムの概観

上に述べた 3 つの UCCI 科目のカリキュラムについて、日本のカリキュラムとの比較や,全 体像の分析を行うが,まずは一般的なカリフォルニア州にあるハイスクールの数学において, 日本のカリキュラムとは異なる特徴的な点について共有しておこう。大きな違いの1つは、例 えば 8 年生(日本では中 2 ~中 3 に相当する時期)の時点の成績によって,9 年生から受ける カリキュラムが異なる点である。これは,成績が良いと新たに進んだ内容を含む授業を受けら れるが,成績不良の場合は再履修,あるいは別の授業を履修するものである。日本のように一 定の進度で,同一の学年全員がその科目を履修する仕組みではないため,その生徒の学力や進 路に応じて. 履修する時期に最大 3 年もの (例えば 9 年生と 12 年生が同一の科目を履修する といった)差が生じる設計になっている点も特徴的であろう。

 また,カリフォルニア州のハイスクールで行われている一般的な数学の科目に「Algebra 1」, 「Geometry」,「Algebra 2」がある。UCCI 科目は,それぞれこれらの科目と職業教育で行わ れる単元を融合した関係にある。なお,「Algebra 2」は,中身の性質上「Algebra 1」を履修 済みの生徒を対象としており,この順序は UCCI 科目においても同様である。

 ここまで大まかに日本の高校数学とのカリキュラムの違いを述べたが,このような設計は個 別最適化との相性が良いと考えられる一方で,格差が固定化されるという懸念も繰り返し指摘 されている(Oakes (1985))。以降では,カリキュラム設計の仔細には立ち入らず,その中で 繰り広げられている数学的なコンテンツの具体例に焦点化しよう。

#### 3・数学と職業教育を組み合わせた UCCI 科目で用いられる教科書の概要

紹介する UCCI 科目の特徴的な点としては, 内容が複合的であり, 複数の「教科書」を使う ことである。「Algebra 1+」では,数学的な内容に対しては標準的な「Algebra 1」の教科書, または学区承認のテキストを使うこととなっている。一方で,それらと融合させる職業教育的 な内容に対しての教材は「Scratch Programming for Teens」という,8 ~ 16 歳向けのプロ グラムを使うようになっている。また,「Geometry+」は,標準的な「Geometry」の教科書は 用いず,オンライン上に公開されている教材を用いる。コンピュータ上で図形を可視化,ある いはシミュレーションをつくる際に必要となる数学的な知識と,その関連が記述されている教 材が多く参照されている。「Algebra 2+」は,通常の「Algebra 2」で使われる教科書に加え, 「Modern Carpentry」という,大工に関する教科書が用いられている。

 このように,UCCI 科目はカリキュラム設計された範囲のみで完結した教材を用いて授業が 行われるわけではないため,実施する教員は各教材を適切に活用する必要が出てくる。それぞ れの職業教育に関する部分に対しては,高度な専門性があり,日本の工業高校教員レベルの専 門知識が要求される。

#### 4・「Algebra 2+」における一部の授業の紹介

3つの UCCI 科目では、数学の各単元はどのような形で現れるのであろうか。現実世界に即

した文脈で行われるため,いわゆる入試問題のよう に定式化された問題が登場するのではない。ここで は一例として,「Algebra 2+」において,建築の構造 物の骨組み全体を計算して構築することを目標とし た単元「Unit 4」に注目する。「Unit 4」では,材料 の選択から始まり、床材、壁、屋根の建設など、三 角形の概念を見直す必要がある作業を経て,構造物 そのものを組み立てる。組立の際には縮尺模型を用 いるため,反比例などの分数型を含む有利型の方程 式を作成し,それを解いて縮尺を合わせるなどの活 動を行う。これについて,カリキュラムからどのよ うな活動が想定されているのかを見てみよう。

1. 平面的な建築計画の下書き(図1参照):

 ここでは,以下の小課題を通し,円錐曲線と区分 的に表現された関数など(関数全体の一部として, 標準形式の円錐曲線が現れるなど)に関する知識 をほぼ完成させる。

•(a) 図面を完成させ,最終的に作品の縮尺モデル を作成するために使用される,関連する数学的な 関数を見つける。

•(b) 間取り図から縮尺模型のレイアウトを決定し, 間取り図を完成させる。

•(c) 数学的な関数が(特に円錐曲線と 1 次関数が) 理論的に正確であることを確認する。

•(d) 現れる各方程式や関数における最高次の係数, および領域を決定する。

•(e)Graphmatica, Mathematica, KMPlot などの 描画ツールで,関数をプロットする。

- 2. 床組. および壁面の構造の構築(図2参照):これ らの課題では,生徒に対し有理型の方程式と有理 型関数を紹介し,探究する。(以降,小課題は省略)
- 3. 建物面積の計算(図 3 参照):この課題では,円錐 曲線を利用して構造物の面積を求めることを通し て,円錐曲線に関する理解を深め,一般的な多項 式関数についても復習する。

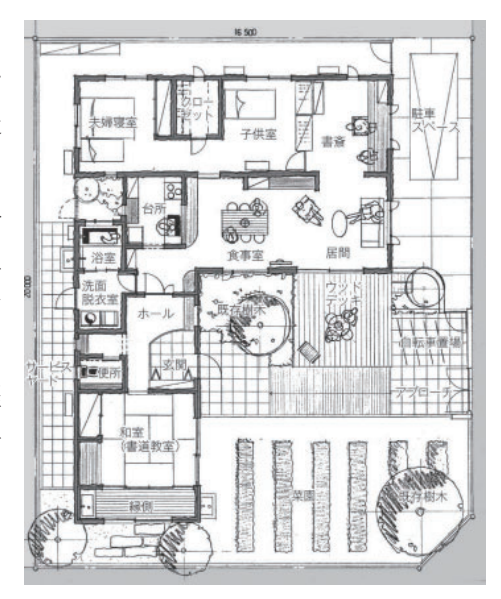

図 1 平面的な建築計画の下書き [6]

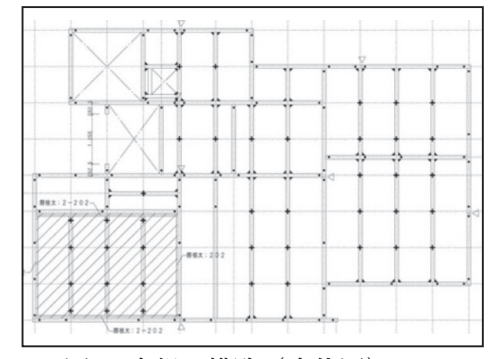

図 2 床組の構造 (床伏図)[7]

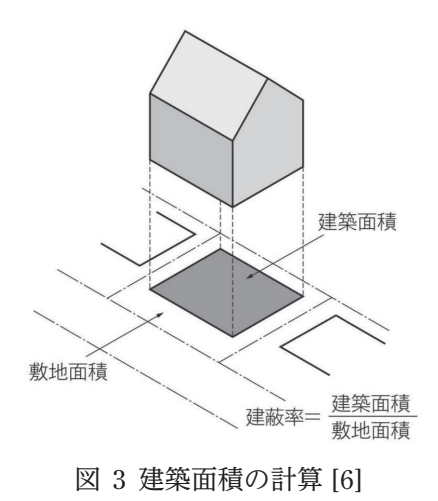

- 4. 屋根の勾配を図式化し、屋根を 作る(図4参照):この課題では, 勾配,仰角と俯角,および三角比 に関して得られた知識を用いる。 これらを通して,一般角を用いた 三角法へ拡張される。
- 5. 階段の建設(図 5 参照):この課 題を通して三角法に関する理解を 深め,1 次関数を再検討する。

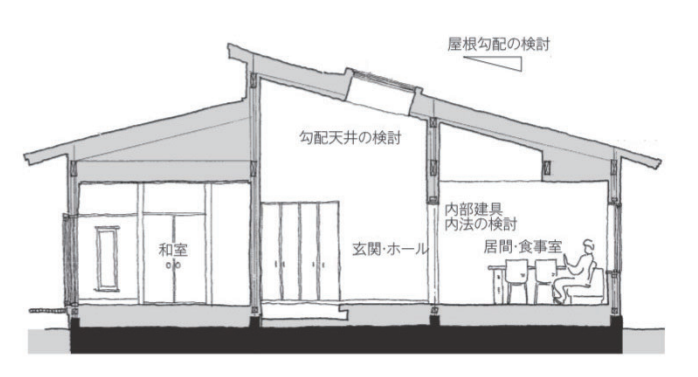

図 4 屋根勾配の検討 [6]

### 5・まとめ

 ここまで紹介してきた 3 つの UCCI 科目で扱う内 容は,日本においては一般的に職業教育のみで行わ れるものである。しかし,実際に中身を見てきて分 かるように、職業教育に関する内容は、実は基礎的 な数学と具体的な活用方法が,車輪の両輪のように うまく組み合わされて出来上がっている。全体を俯 瞰すると,体系的で専門的な職業教育という位置付 けよりも,職業を意識した「普通教育としての技術 教育」を実施しているといった方が適しているであ ろう。

ICT 活用においては、ある程度理想化された問題 を解くことに始終するだけなく,現実的な問題に対 応した数学の活用方法も提示することができる。数学 が好きな生徒がより幅広く興味を持つきっかけになる

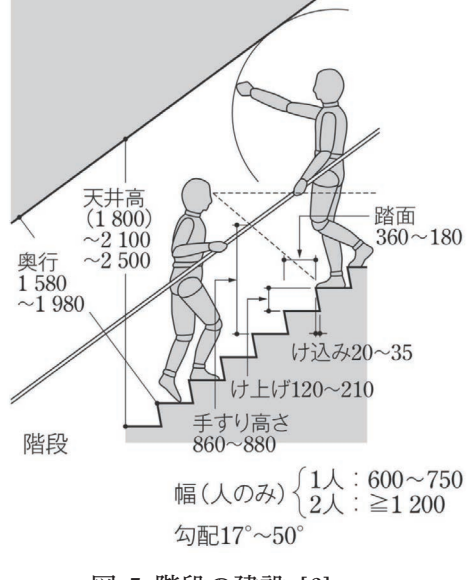

図 5 階段の建設 [6]

のはもちろん,それ以外の効果も期待できる。例えば,工業高校の生徒が,自分が学んでいる 専門科目の内容と,数学との関連を知ることもできる。逆に,普通科進学校の生徒が,普通教 科の数学で学ぶ内容が,実は専門科目と密接につながっていることを体験することもできる。 そのようにとらえれば,多くの生徒が数学を 1 つのキーワードとして,多様な進路選択を考え ることにもつながっていく。

#### 謝辞

 本稿でまとめた UC が行っている活動については,関西女子短期大学の西美江教授,ならび に大阪工業大学の辰巳育男教授よりご紹介いただいた。また、建築関係の図については、東京 工業大学附属科学技術高等学校の小林謙祐教諭に,日本における建築に関する図についてご教 示いただいた。ここに記して感謝申し上げたい。

#### 参考文献

[1] 文部科学省 (2022),学校における ICT 環境整備の在り方に関する有識者会議 https://www.mext.go.jp/kaigisiryo/content/20221219-mxt\_shuukyo01-000026553\_004.pdf [2] 文部科学省 (2021),「令和の日本型学校教育」の構築を目指して ( 答申 )【概要】 https://www.mext.go.jp/content/20210126-mxt\_syoto02-000012321\_1-4.pdf [3] 佐藤学 (2021), 第四次産業革命と教育の未来 ポストコロナ時代の ICT 教育, 第5章: 岩 波書店

[4]Oakes, J. (1985), Keeping track: how schools structure inequality. New Haven: Yale University Press.

[5]UCCI Course resources(2023), https://ucci.ucop.edu/resources/course-resources.html [6] 吉村英祐他 11 名 (2014), 工業 362 建築計画, 第 2 章: 実教出版

[7] 家づくりを応援する情報サイト (2023), https://polaris-hs.jp/zisyo\_syosai/yukahuse.html 【参考】日本の中等教育における数学との比較

3 つの UCCI 科目で改めて扱われる数学的な事項について,日本の中等教育段階数学の内容 と比較した。また,「Algebra 1+」と「Algebra 2+」については,簡単な科目の概要も付した。 ○「Algebra 1+」では、基本的な1次関数,指数関数,2次関数を学んだあとは、それらを使っ た統計モデルを理解する目的で,IF 文や,LOOP などの,簡単なプログラミングも行われて いる。ICT を活用する前提で,手計算が主流の日本の高校では扱われない線形回帰,最小二乗 法にも触れられている。【扱われる単元:1次関数(中3),等差数列(数 B),連立方程式(中 2),指数関数(数Ⅱ),2次関数(数Ⅰ),データの分析の代表値(中央値(小6),四分位数(中 2), 四分位範囲(中2), 平均値(小6), 分散(数Ⅰ), 標準偏差 (数Ⅰ)), ヒストグラム (中 1),ドットプロット(小6),箱ひげ図(中2),散布図(数Ⅰ),線形回帰(高校まででは直 接扱わない), 最小二乗法(高校まででは直接扱わない)】

○「Geometry+」では、ゲーム(平面や立体)や Solidworks という、産業分野で使われてい る 3 次元 CAD ソフトを通して,幾何的な構造を具体的に学ぶ内容となっている。【扱われる 単元:小学校までで扱う基本的な図形とその性質,三角形の相似(中3),座標平面(中1), 平行移動(中1),反射(ここは物理?),鋭角の三角比(高1),30,45,60 度の三角比(高1), 立方体の表面積(中1),立体の体積(小5),空間の座標(数 B),三平方の定理(中3),ベ クトル(数 C),無向グラフ(数 C),空間内における回転行列(高校まででは扱わない)】

〇「Algebra 2+」【扱われる単元:3次以上の多項式関数(数Ⅱ,数Ⅲ),関数の最大値・最小 値(数Ⅰ),円錐曲線(数 C),有理関数(数Ⅲ),空間の座標(数 B),区分的に定義される関 数(中3でも扱っているが,明示的ではない),区分的な1次関数(中3でも扱うが,明示的 ではない),勾配(数Ⅰ),仰角(数Ⅰ),俯角(数Ⅰ),有理型方程式(明示的に扱われるもの ではない),無理関数(数Ⅲ),逆関数(数Ⅲ),指数関数(数Ⅱ),対数関数(数Ⅱ),数列(数 B), 数列の和 (数 B), 組立除法 (数Ⅱ), 多項式の割り算の筆算(数Ⅱ), Steinmetz による 複素数と回路の関係(工業科目の電気回路で行うが,数学では扱わない導入方法)】

(東京工業大学 講師)

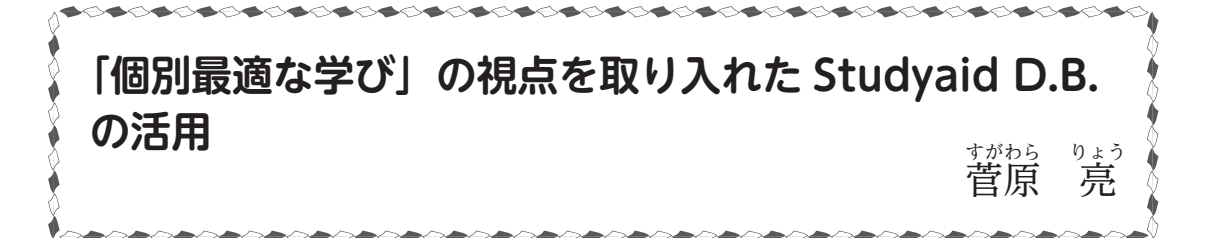

#### 1.個別最適な学び

 「個別最適な学び」は「指導の個別化」と「学習の個性化」に整理されます。Studyaid D.B. を 活用した問題演習等の授業においても,少し視点を変えるだけで「個別最適な学び」が実現可 能であると考えます。今あるもので無理なく,簡単に行う工夫を紹介していきたいと考えてい ます。

#### 2.指導の個別化

「指導の個別化」とは「教師が支援の必要な子供により重点的な指導を行うことなどで効果 的な指導を実現することや子供一人一人の特性や学習進度,学習達成度等に応じ,指導方法・ 教材や学習時間等の柔軟な提供・設定を行う」ことです。4つのキーワードで活用の視点を捉 えていきたいと思います。

## <キーワード1>データ配信で効率化を図る ―いい意味で「いい加減」にレイアウト―

生徒1人1台のタブレット端末の導入により,紙面サイズを気にせず,いい意味で「いい加 減」にプリントを作成することができます。例えば「両面で1枚に収めるには,この解説を削っ

て…」というレイアウトにこだ わる作業が不要になります。 また「1ページ1問ずつ書き出 す|ことも可能で、授業での活 用やタブレット端末での表示 に適しています。さらに,オン ライン版であれば,アプリを介 して生徒のタブレット端末やス マートフォンにも QR コードや プリント No で送信可能です。

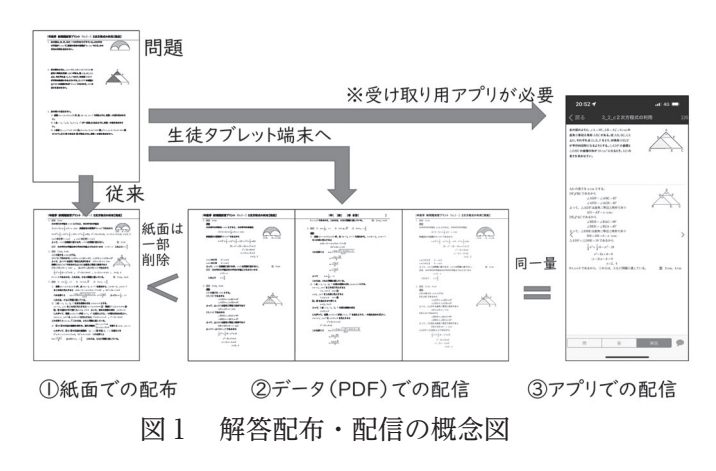

### <キーワード2>問題量を確保し,個に応じた学習課題の提示

 1枚のプリント作成の準備負担が軽減される分,複数のプリントを作成することができます。 難易度が異なるプリント(例えば「基礎」「標準」「発展」),類題(重点的に演習が必要とされ る課題に対して),個に応じた課題などを作成すると良いでしょう。これらの作成を助ける機 能として,「紙面から検索」「対応表検索」「類問検索」「まとめて検索」など様々な検索方法が 用意されています。

#### <キーワード3>問題演習の取り組み視点① 学習履歴(スタディ・ログ)の活用

「個別最適な学び」における ICT 活用は,生徒が孤立し,受動的な学習にならないよう注意 が必要です。個別に学習することそのものが目的ではなく,生徒の資質・能力の育成をするこ とが目標です。その際に,学習履歴(スタディ・ログ,以下では学習記録と記します)を活用 することが効果的です。AI ドリルと組み合わせたり、生徒による本時の振り返りや机間指導 において,具体的な学習履歴をまとめておきましょう。これらの学習履歴を基に必要なプリン トを再配布していきます。また本時の振り返りにプリント要望を付しておけば,生徒主導の「個 別最適な学び」へとなります。

#### <キーワード4>問題演習の取り組み視点② 自己調整

 ジマーマン(2009)の自己調整学習は難解な理論です。自己調整学習の考え方は様々ありま すが、中学校数学科においては、目標に書かれている「数学的な見方・考え方を働かせ、数学 的活動を通して、数学的に考える資質・能力を次のとおり育成することを目指す」ことが、自 己調整学習をしている姿です。

 そのため,問題演習を進める上でも,数学的な見方・考え方を働かせる必要があります。 教師から以下の 2 つの視点を伝えておくことが大切です。

・問題を解くときに着目したことは何か

・いくつか問題を解いてみて,共通する大切なことはなにか。(加固(2022))

#### 3.学習の個性化

「学習の個性化」とは「教師が子供一人一人に応じた学習活動や学習課題に取り組む機会を 提供することで,子供自身が学習が最適となるよう調整する」ことです。学習内容が教師主導 の「指導の個別化」に対し,「学習の個性化」は生徒主導です。パフォーマンス課題のレポー ト提出などを計画しておくと,生徒の関心や個性を生かした取り組みが見られるのではないで しょか。また,Studyaid D.B. の編集機能を活用することで,既存の問題をパフォーマンス課 題へとアレンジしたり,式や図を編集したりと容易に作成できます。パフォーマンス課題の作 成においては,以下のようなスモールステップでの問題作成をお勧めします。

<レベル1> 授業で扱った問題の数値を変更した問題(類題で検索)。

<レベル2> 変数や図形など特定の条件を変更した問題(図や式の一部を編集)。

<レベル3> パフォーマンス課題(先生こだわりの一問)。

このようにレポートを作成する経験を少しずつ積ませ,年間を通して「個性化」を図ってい きたいです。

#### 4.個別最適な学びの実践例

3 年「多項式」を例に示します。本時は 19 時間扱いの第 8 時です。前時までに学習した知識・ 技能等を使って解く問題とします。授業の流れは次の表の通りです。

以下の点や本時の流れ(右表)について説明をします。

- ・ 最初に配信したプリント(図2)を解けるようになることが 共通の目標です。
- ・ プリントのどの問題から解いても構いません。
- ・ 教科書やノートを見たり,タブレット端末で調べたりするなど, 学習方法を生徒に選ばせます。(「指導の個別化」)
- ② 自力解決

① 導入

 生徒がプリントに対する計画や実践を行い,同時に教師は生徒全員の進捗状況を評価してい きます。ここでの評価が次に配布するプリントへとつながります。(「学習の個性化」)

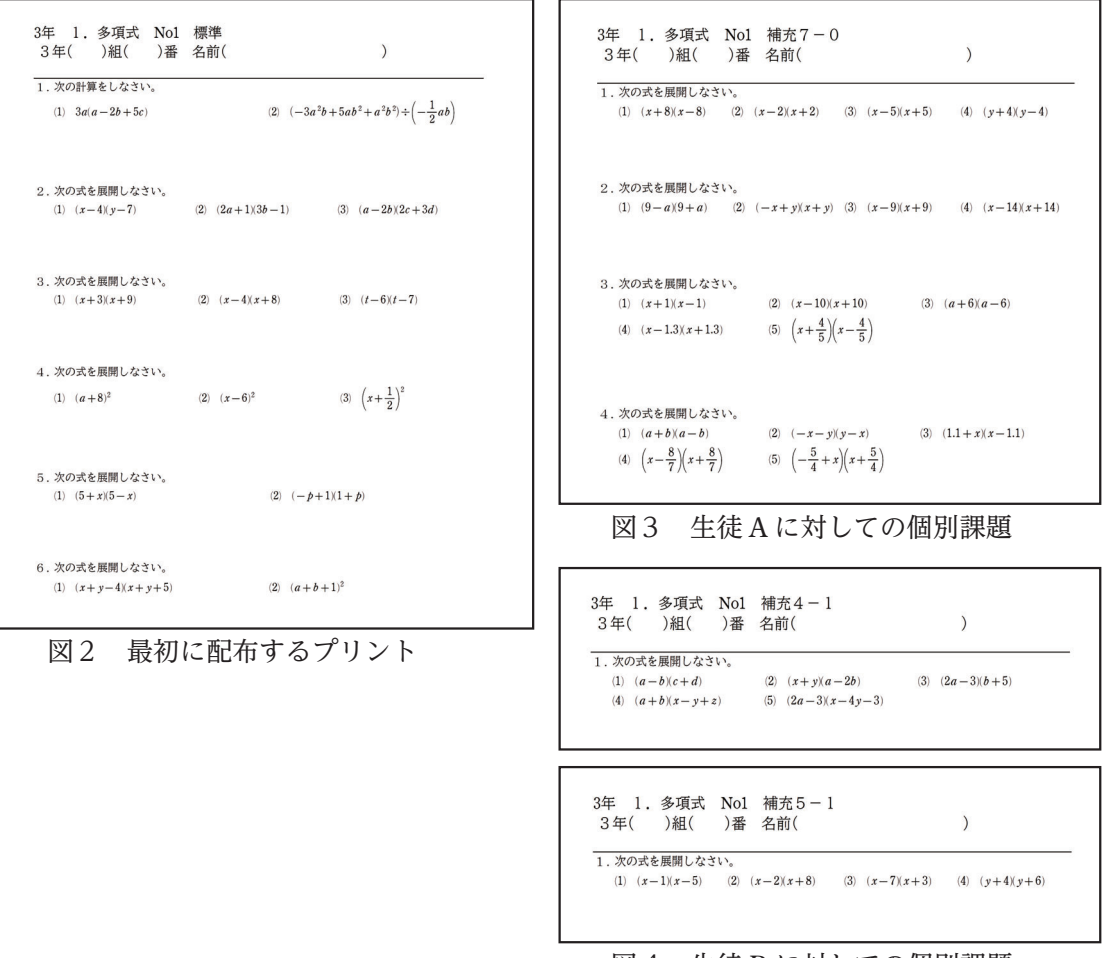

図4 生徒 B に対しての個別課題

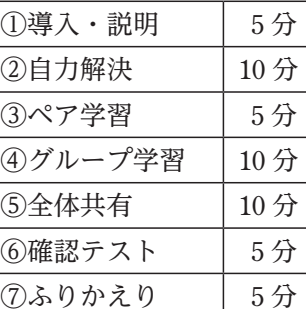

③~⑤ ペア学習,グループ学習,全体共有

 「協働的な学び」の時間へと移ります。「個別最適な学び」は 「協働的な学び」と一体的に捉えることが重要です。「協働学習」 では,他者を価値ある存在として尊重することで,自分が分か らなかった問題を解決したり、新たな見方・考え方(より適し た解き方,多様な解き方)を求めて学び合いを行ったりします。 授業規律や目標が曖昧になる場合は,学校や生徒の実情に合わ せて,ペア学習から始めて関わる人数を増やしていくと効果的 です。最終的には,生徒が教室中を自由に移動して,学び合い ができる環境にしたいです(図5)。また,全体共有の場面では, 間違いを取り上げたり,ゆさぶる発問をしたり,統合的・発展 的に見たりするなど,教師が主導しながら生徒全体での練り上 げを行います。

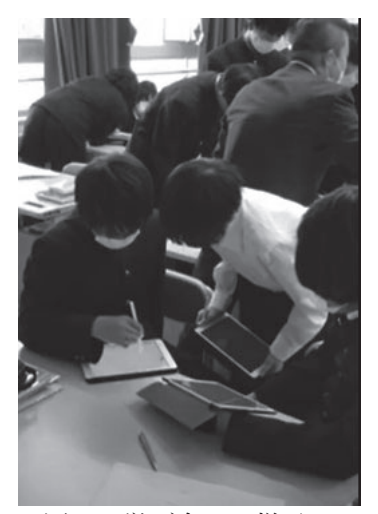

図5 学び合いの様子

⑥⑦ 確認テスト,ふりかえり

確認テストでは、つまずきが多そうな4~6題を出題します(自己採点を含め5分間です)。 生徒一人一人が,習得すべき事項(共通目標)と自分がそれを解く上での課題(共通目標の達 成に向けた個別化)が明確に理解できていることが重要です。また,ふりかえりでは「協働的 な学び」を通し,以下のようなまとめが生徒から挙がるとよいでしょう。

・乗法公式が使えるように置き換えの工夫を行いたい。

・解き方や手順を記述することで,解き方がよく分かり,学習内容を生かす方法が分かった。

 授業の終わりまたは授業後には学習履歴を参考に,個別に取り組む課題を配信します。 例えば同じ問題を間違えた生徒 A,B であっても,生徒 A は公式  $(x+a)(x-a)=x^2-a^2$  の形を 認知できていないことに要因があり、生徒 B は公式の根幹  $(a+b)(c+d)=ab+ad+bc+bd$ ,  $(x+a)(x+b)=x^2+(a+b)x+a b$ の計算に誤りがあるなどと学習履歴から判断できます。この場 合は,図3,4のように,生徒 A,B に対して配信する問題をそれぞれ選択することができます。

以上のように問題演習の場面において、Studvaid D.B. を活用し、授業準備や授業中の教師 の負担を軽減することで「個別最適な学び」の視点を取り入れた授業展開を目指すことができ ます。また「協働的な学び」と一体的に捉えることで,必要とされる資質・能力の育成をより 充実したものにしていきたいです。

<参考文献>

・加固希支男(2022)『「個別最適な学び」を実現する算数授業のつくり方』明治図書

・(2022)『学習指導要領の趣旨の実現に向けた個別最適な学びと協働的な学びの一体的な充実 に関する参考資料』文部科学省

(稲城市立稲城第一中学校 主任教諭)

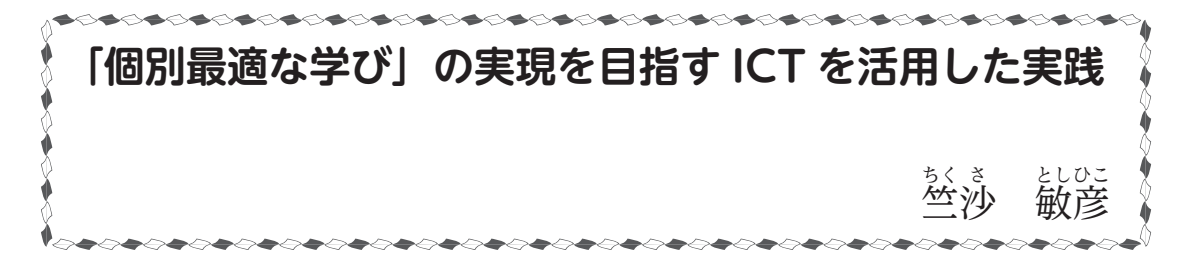

#### 1.「令和の日本型学校教育」の構築を目指して

 今の子供たちやこれから誕生する子供たちが成人して活躍する頃の Society5.0 と呼ばれる 社会は,予測困難な時代となり,一人一人が持続可能な社会の担い手として新たな価値を生む ことを期待される。このような時代にあって,学校教育には次のことが求められる。

○様々な変化に積極的に向き合い、他者と協働して課題を解決していくこと

○様々な情報を見極め知識の概念的な理解を実現し情報を再構成するなどして新たな

価値につなげていくこと

○複雑な状況変化の中で目的を再構築することができるようにすること

(文部科学省 (2017b), p.1 より抜粋)

その後, 令和 2 年の新型コロナウイルス感染症の感染拡大による臨時休業の長期化が学校教 育の見直しに繋がった。また,令和元年に開始された GIGA スクール構想もコロナの影響で 前倒しされ,義務教育段階における1人1台端末の整備状況は,令和3年7月末の時点で9割 を超える自治体が整備済みとなった。

 令和 3 年 1 月 26 日に中央教育審議会が取りまとめた「『令和の日本型学校教育』の構築を目 指して~すべての子供たちの可能性を引き出す,個別最適な学びと協働的な学びの実現~(答 申 )」では,以下のとおり「個別最適な学び」について「指導の個別化」と「学習の個性化」 に整理され,児童生徒が自己調整しながら学習を進めていくことができるよう指導することの 重要性が指摘されている。

指導の個別化 全ての子供に基礎的・基本的な知識・技能を確実に習得させ,思考力・判断力・ 表現力等や,自ら学習を調整しながら粘り強く学習に取り組む態度等を育成するために は,教師が支援の必要な子供により重点的な指導を行うことなどで効果的な指導を実現 することや,子供一人一人の特性や学習進度,学習到達度等に応じ,指導方法・教材や 学習時間等の柔軟な提供・設定を行うことなどの「指導の個別化」が必要である。(p.17)

学習の個別化 基礎的・基本的な知識・技能等や,言語能力,情報活用能力,問題発見・解決 能力等の学習の基盤となる資質・能力等を土台として,幼児期からの様々な場を通じて の体験活動から得た子供の興味・関心・キャリア形成の方向性等に応じ、探究において 課題の設定,情報の収集,整理・分析,まとめ・表現を行う等,教師が子供一人一人に 応じた学習活動や学習課題に取り組む機会を提供することで,子供自身が学習が最適と なるよう調整する「学習の個性化」も必要である。(p.17)

これからの学校教育では「個別最適な学び」の実現のためには様々な環境整備が必要である

が,ICT を活用することでそれらを推進する可能性が高まることが期待される。

## 2. 算数科,数学科における実践事例

### (1) 小学4年生「平行線の作図」における実践内容

 小学4年生における垂直な直線や平行な直線のかき方の学習では,2 直線間の位置関係を考 察する活動を通して,垂直や平行の定義や性質を理解することと作図の技能を身に付けること を求めている。話合い活動を通して定義や性質の理解を深めることと,ICT 機器を活用して作 図の技能を身に付けさせることのための新たな支援方法を提示する。

#### (ア) 授業の概要

 小学校学習指導要領解説(算数編) では,平行について「一つの直線に 垂直な二つの直線があるとき,この 二つの直線は平行である」(p.202) ことが理解できるようにすることを 求めている。そこで,垂直な直線の かき方を学習した後,それを既に もっている知識及び技能として活 用して平行な直線がかけるように

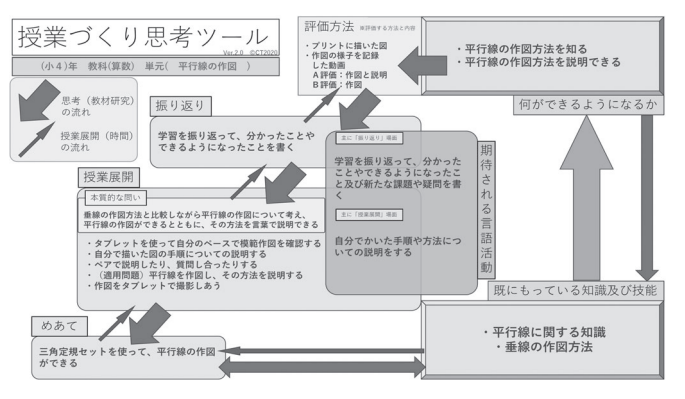

(図 1)平行線の作図についての「授業づくり思考ツール」

なることを学習目標とする。授業の流れは,図 1 に示す「授業づくり思考ツール」を参照いた だきたい。(本ツールの説明については参考文献 (2) に詳述しています。)

本授業においては、児童1人1台ずつの タブレットを用いた。まず,前時に学習し た垂直な直線のかき方を復習した後、平行 な直線のかき方を学習する。授業中には児 童は以下のパターンで作図の手順を確認す ることができるように工夫した。

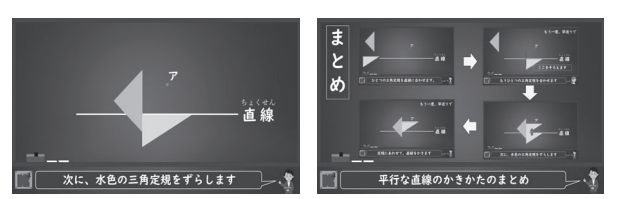

(図 2)タブレットでみられる動画の画面

①最初に,全児童の前で教師が説明や演示を行う

②児童が自分のノートに個々に作図の練習を行う場面で,自分の見たいときに,タブレット

で作図の方法を動画で見られるようにした(図2)

③大画面で作図の方法を動画で見られるようにした

 特に,②については,タブレットを用いることではじめて実現できる個別学習の方法である。 なお,最新の教科書では二次元コードを読み取ることにより,本授業と同じような動画を見る ことができるようにもなっている。これらは 1 人1台端末が実現することにより最大限の効果 を生み出す。

 さらに,作図ができるようになった授業後半には,児童同士でお互いに作図をしている様子 をタブレットで撮影,録画し,その動画を教師に提出する。それにより,授業中及び授業終了 後に動的な資料を使って個々に評価することができるようになった。

#### (イ) 本授業の特徴と効果

児童側の成果として、1人1台ずつのタブレットで説明や演示を見ることができるため、自 分の見たいときに,見たいところを見ることができるようになった。換言すれば,必要なとき に必要なところに戻るなど自分のペースで学習ができるようになった。また,お互いに作図の 様子の動画を撮影することで、児童同士で交流することも重要な学びにつながった。

 教師側の成果として,児童が撮影した動画によって作図の手順を動的に確認することがしや すくなり,描かれた図だけでなく作図の方法も記録に残す評価とすることがしやすくなった。 また,この評価は授業時間後にもできるため,授業時間中は指導に生かす評価や個別指導に集 中することができる。もちろん,必要に応じて,次回の授業等において個別指導を加えること も可能である。

(2) 中学校における実践内容

(ア) 方程式の「移項」に関する動画

 それぞれの授業には「何ができるようになるか」を明確にし, めあてをもった授業展開が求められる。めあてが明確になれば, 従前の一時間毎の授業を各々コンパクトな動画コンテンツにま とめることができる。

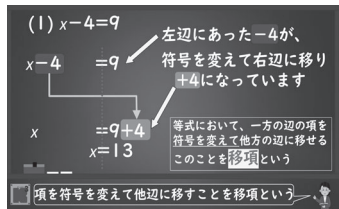

右図は、そのコンテンツのうちの中学1年生の方程式を解く■原雑号を変えて他辺に移るとも移気という 際に使用する「移項」の学習についての一場面である。「移項」は文字通り項が左辺から右辺(も しくはその逆)に移るので,板書したり教科書に書かれたりした静的なものよりも,動画コン

テンツのように動的なものの方が理解しやすい題材である。この動画は,予習・復習時の自学 自習の場面だけでなく,授業中の一斉学習の場面でも使用することができる。

(イ) 「3の倍数の判定法」に関する動画

 数学の楽しさを伝えるために興味・関心のある話題を取り上 げた,コラムのような内容の動画である。整数が 3 の倍数かど うかを、実際に割り算をせずに判定する方法について紹介して いる。証明は中学 2 年生で学習する文字式の知識があれば理解 かでき、その単元の中でこの動画を扱うことも可能である。さ ロ これがエいことを証明しましょう らに,単元の学習の流れとは関係なく学習することも可能である。

(ウ) 問題解決に ICT 機器を用いた新たな反比例教材

哺乳類は一生の間に心臓が約 20 億回鼓動すると言われている(本川 (1992), p.6)。つまり, 哺乳類の寿命と単位時間あたりの鼓動の回数との間には反比例の関係があることになる。

 正比例の場合は,グラフに表現すると点が直線上に並ぶために視覚的に理解しやすい。しか し、反比例は(グラフの縦軸横軸の目盛りを工夫しない限り)点が曲線状に並ぶため、それが 反比例の関係であるのかどうかを視覚的に捉えることは困難である。

本授業実践において,ICT 機器(カラーグラフ電卓,タブレット等)を導入することによっ て,哺乳類の寿命と心拍数には反比例の関係があることを視覚的,直感的に捉えることができ

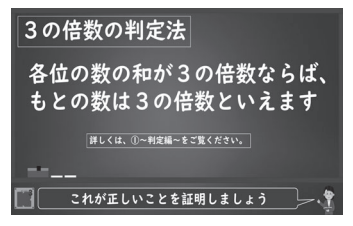

た。さらに,グラフをかく等の数学的処理を ICT 機器を使用することで生み出した時間等を 活用して,人間の寿命が他の哺乳類とはかけ離れている社会的理由を探究する活動を行うこと ができた。

#### 3. 動画コンテンツで学ぶことのメリット・デメリットと留意点

 動画コンテンツは,空間的・時間的制約でこれまではできなかった新たな学び方を実現させ てくれる。また,従前の一斉指導型の学びから「個別最適な学び」の転換のためにも不可欠で ありメリットも多い。しかし,「個別最適な学び」が「孤立した学び」に陥らないように留意 する必要もある。そのために,中央教育審議会 (2021) は「これまでも『日本型学校教育』に おいて重視されてきた.探究的な学習や体験活動などを通じ,子供同士で,あるいは(中略) 他者と協働しながら」(p.18) 学びを充実させることの必要性を指摘している。併せて,「主体 的・対話的で深い学び」の実現に向けた授業改善や「協働的な学び」の実践など,「同じ空間 で時間を共にすることで,お互いの感性や考え方等に触れ刺激し合うことの重要性について改 めて認識する必要がある」(同,p.18)とも指摘している。また,動画コンテンツによる学びは, 保護者の経済的制約という新たな問題点が表面化するなど,これまでとは異なるデメリットも ある。メリット・デメリットを理解したうえで,何をどのように学ばせたいかを考慮して,適 切に指導や対策・個別支援をしていく必要がある。

#### 4. おわりに

 これまで多くの教師は対面授業に重点を置いた授業研究を行ってきている。今後も対面授業 が完全に無くなることは無いであろうし,無くなるとしてもまだまだ先のことであろう。しか し,コロナ禍で経験したオンライン授業等について,これも多くの教師が無限の広がりを感じ ていることであろうし,今後これらが広がっていくのは確実であろう。対面授業やオンライン・ 動画配信などそれぞれのメリットを十分に理解しながら,それらをうまく組み合わせて最大限 の教育的効果が生み出されるようにすることが「令和型の授業研究」と言えるかもしれない。

#### 5. 参考・引用文献

- (1) 竺沙敏彦 (2019),「中学校における ICT を活用した反比例学習のための一教材」,平成 30 年度第 4 回日本科学教育学会研究会研究報告 Vol.33 No.4 pp.11 16 日本科学教育学会
- (2) 竺沙敏彦 (2021),「授業づくりの支援の成果と課題-『授業づくり思考ツール』等を活用 した学校現場の支援を通して-」,京都府総合教育センター令和 2 年度研究紀要(第 10 集), http://www.kyoto-be.ne.jp/ed-center/cms\_fi les/kenkyukiyo/0202.pdf,

http://www.kyoto-be.ne.jp/ed-center/cms\_fi les/kenkyukiyo/0203.pdf

- (3) 中央教育審議会 (2021),「『令和の日本型学校教育』の構築を目指して~全ての子供たちの 可能性を引き出す,個別最適な学びと,協働的な学びの実現~(答申)」,中教審第 228 号, 令和 3 年 1 月 26 日
- (4) 文部科学省 (2017a),『小学校学習指導要領解説(平成 29 年告示)算数編』
- (5) 文部科学省 (2017b),『中学校学習指導要領(平成 29 年告示)解説 総則編 』
- (6) 本川達雄 (1992),『ゾウの時間 ネズミの時間』,中央公論新社 (常葉大学 准教授)

StudyaidDB 徹底活用術

~ 計算演習プリントの作成に便利な機能特集~

 「数と式」領域の単元が終わり,「関数」や「図形」領域の学習へと進んでいく時期に, 復習用として「計算演習プリント」を作成されることはないでしょうか。今回は,このよ うな演習プリントを作成する上で便利な機能をご紹介いたします。

## 反復演習プリントを手軽に作成!「関連問題」検索機能

 書籍に掲載されている問題を検索した場合,検索結果画面の左下に「関連問題」という 項目が表示されることがあります。ここには,選択中の問題について,データベースに収 録されている反復問題が表示されるようになっています。同じタイプの問題がもう少し欲 しいときに便利な機能です。

「関連問題」検索機能は,その書籍内だけでなく,他の書籍からも関連問題を検索する ことができます。例えば,ご採用の書籍を使った後で,「確認テスト」を作成したいとき, 採用書籍以外から関連問題を検索すると,テスト用の問題を集めることができます。

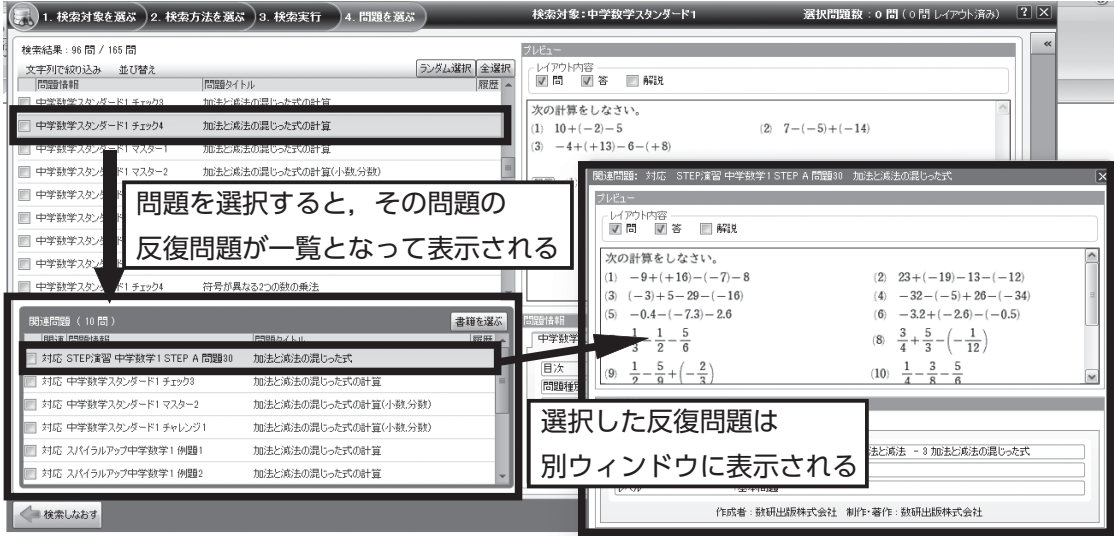

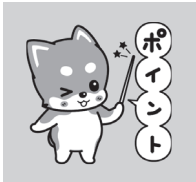

● 「関連問題」の「書籍を選ぶ」ボタンを選択すると,書籍を絞って「関 連問題」を表示することができます。上記の「確認テスト」を作成する ときのように,同じ書籍の問題を表示したくないときに便利です。

## 計算問題を瞬時に大量作成!「自動作問」機能

 生徒にもっとたくさんの計算問題を解かせたい,という場合は「自動作問」機能が便利 です。以下の手順で計算問題を自動生成することができます。

## 「自動作問」機能の使い方

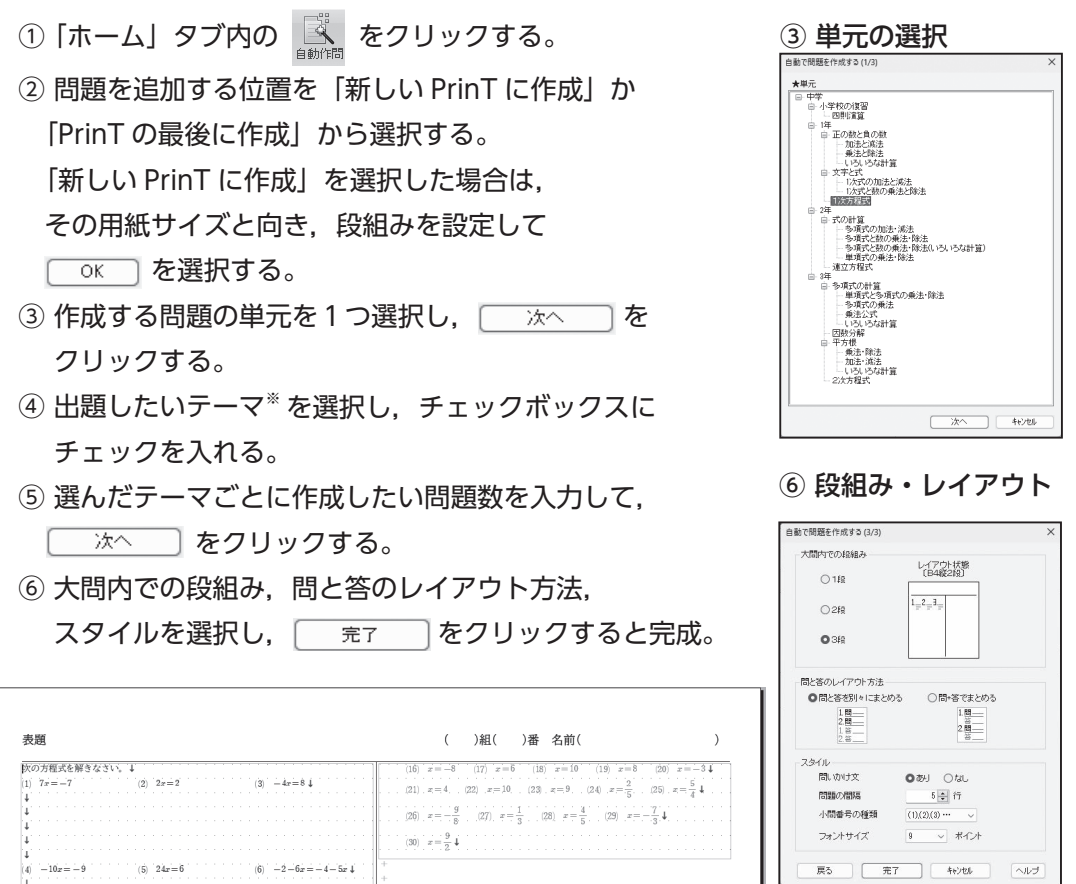

※ 解の種類(整数, 分数)や解法のパターンを選択することができます。

 $(a) = -7 = -7 = 17$ 

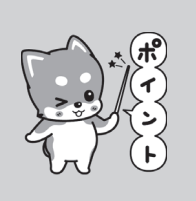

 $|7\rangle \quad -12x+9 = 4 - 13x \qquad \quad (8) \quad 7+12x = 3+13x \quad$ 

- 問題を少し多めに作成しておいて、解答の数値のバランスを見ながら 問題を選定するという使い方がおすすめです。 ● 手順⑥の「スタイル」では, 問題の間隔を調整することができます。
- 書き込み式のプリントにするか, ノートに解くプリントにするか, 用途によって調整してください。

# 問題のレイアウトに便利!「方眼 (Grid) 設定」

計算問題は, 1つの大問に複数の小問が入ることが多いです。そのため, プリントの見 た目を整えるためには、1つの大問中だけでなく、他の大問とも小問のかっこの位置をそ ろえる必要があります。そのような場合には「オプション」タブにある「方眼 (Grid) 設定」 が便利です。

 問題編集画面には,位置の目印となるドット が表示されており,「方眼 (Grid) 設定」ではそ の間隔を調整することができます。

 1行当たりの横の長さは「640 ドット」と なっています。「方眼 (Grid) 設定」のメニュー の X 軸の値を「106」に設定しておくと. 1 行を6等分することができるため,目印の位置 でかっこをそろえやすくなります。

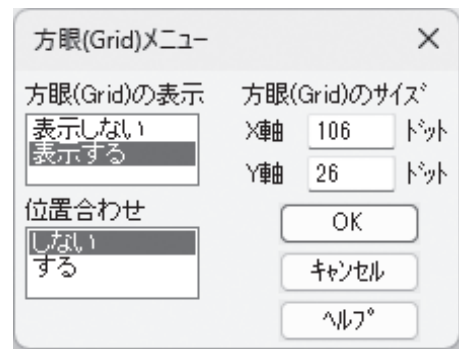

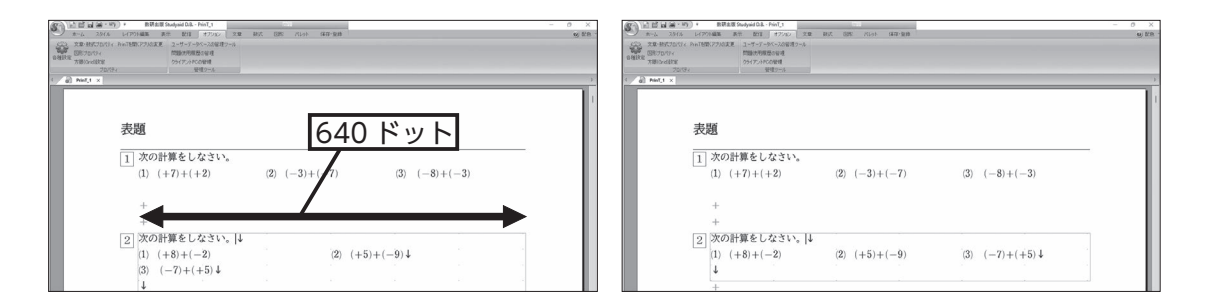

左図:大問 1 は1行に小問3問,大問 2 は1行に小問2問となっているので,3 等分の位置に配置するためにドットの位置 に合わせて場所を調整する。

右図:調整した結果,大問 1 と大問 2 の小問の位置をそろえることができた。

 いかがでしたでしょうか?今回ご紹介した機能を使用すれば,見た目もばっちりの計算 演習プリントを作成することができます。日々のプリント作成にぜひお役立てください。

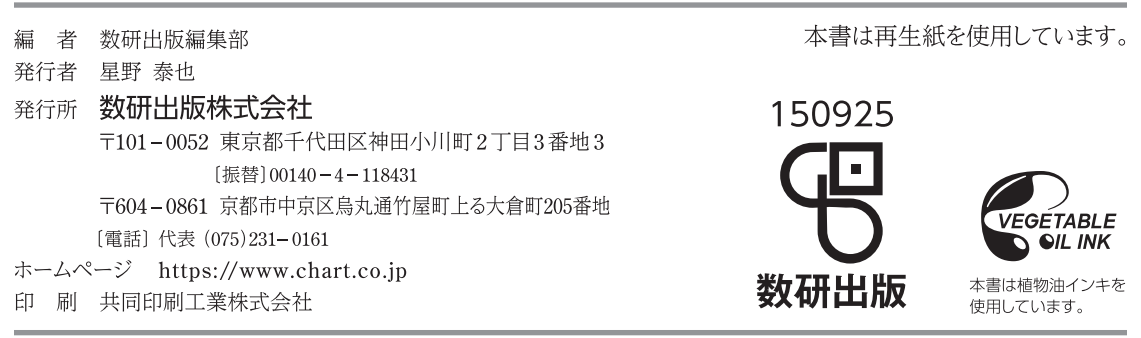